## **Anhang - Startzeiten**

Sie finden das Buchungsportal auf unserer Website [www.gc-kronach.de](http://www.gc-kronach.de/)

## **Reservierung Startzeit**

Grau hinterlegte Zeitbereiche sind noch komplett frei, es kann beliebig reserviert werden. Oder schliesst euch den reservierten Zeiten an (weiß hinterlegt).<br>Nicht aufgeführte Zeitbereiche sind leider schon belegt.

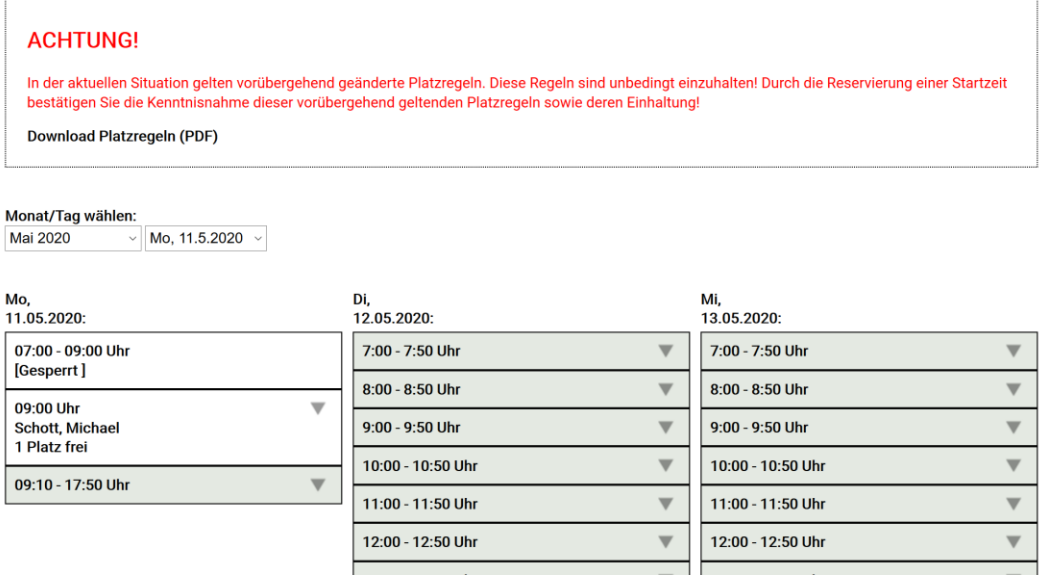

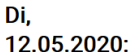

Wählen Sie Ihre gewünschte und freie Startzeit, wählen Sie die Anzahl der Spieler und klicken auf "Reservieren"

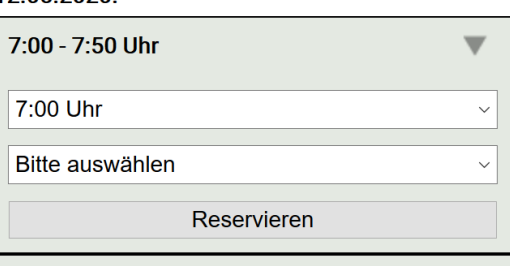

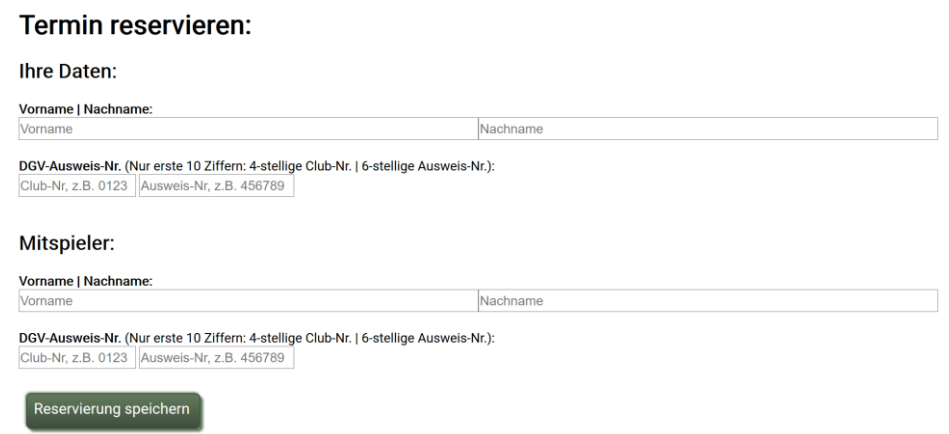

Geben Sie Ihren Namen und Ihre DGV-Ausweis-Nummer ein - Gegebenenfalls auch die Daten Ihres Mitspielers – und bestätigen Sie mit "Reservierung speichern". Ihre Reservierung befindet sich nun im Warenkorb, bestätigen Sie diese nochmals mit "Termin verbindlich reservieren" Notieren Sie sich Ihre Startzeit, es erfolgt keine weitere Erinnerung!